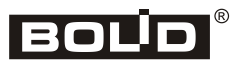

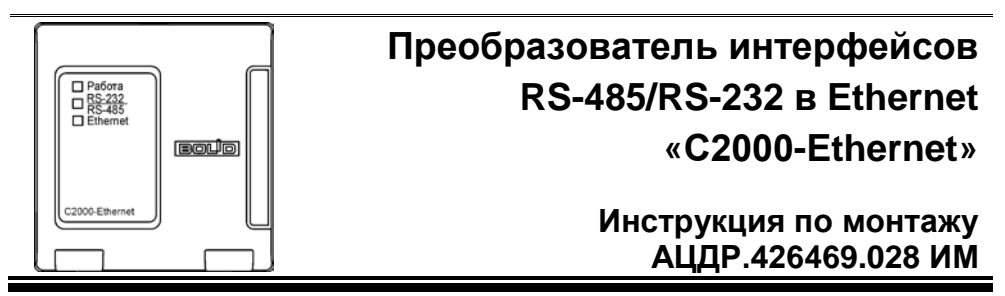

Настоящая инструкция по монтажу содержит указания, позволяющие выполнить основные действия по установке и подготовке преобразователя «С2000-Ethernet» к работе.

настройки и эксплуатации смотрите в Руководстве по эксплуатации (на сайте компании [http://bolid.ru](http://bolid.ru/) в разделе «ПРОДУКЦИЯ» на странице прибора «C2000-Ethernet»).

# **1 МЕРЫ ПРЕДОСТОРОЖНОСТИ**

- *Прибор не имеет цепей, находящихся под опасным напряжением.*
- *Конструкция прибора удовлетворяет требованиям электро- и пожарной безопасности по ГОСТ 12.2.007.0-75 и ГОСТ 12.1.004-91.*
- *Конструкция прибора обеспечивает его пожарную безопасность в аварийном*
- *режиме работы и при нарушении правил эксплуатации согласно ГОСТ 12.1.004-91.* - *Монтаж, установку и техническое обслуживание производить при отключенном напряжении питания прибора.*
- *Монтаж и техническое обслуживание прибора должны производиться лицами, имеющими квалификационную группу по электробезопасности не ниже второй.*

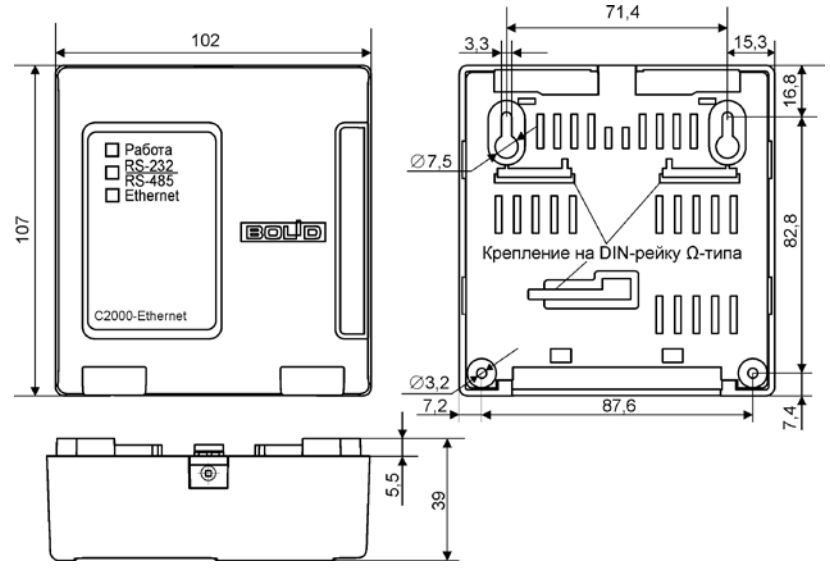

**Рисунок 1.** Габаритные и установочные размеры преобразователя

#### **2 МОНТАЖ ПРЕОБРАЗОВАТЕЛЯ**

2.1 Преобразователь устанавливается на стенах или других конструкциях помещения в местах, защищённых от воздействия атмосферных осадков, механических повреждений и от доступа посторонних лиц.

2.2 Монтаж преобразователя производится в соответствии с РД.78.145-93 «Системы и комплексы охранной, пожарной и охранно-пожарной сигнализации. Правила производства и приемки работ».

2.3 Установка прибора должна производиться на высоте, удобной для эксплуатации и обслуживания. Если прибор устанавливается в неохраняемом помещении, то рекомендуется располагать его на высоте не менее 2,2 м от пола.

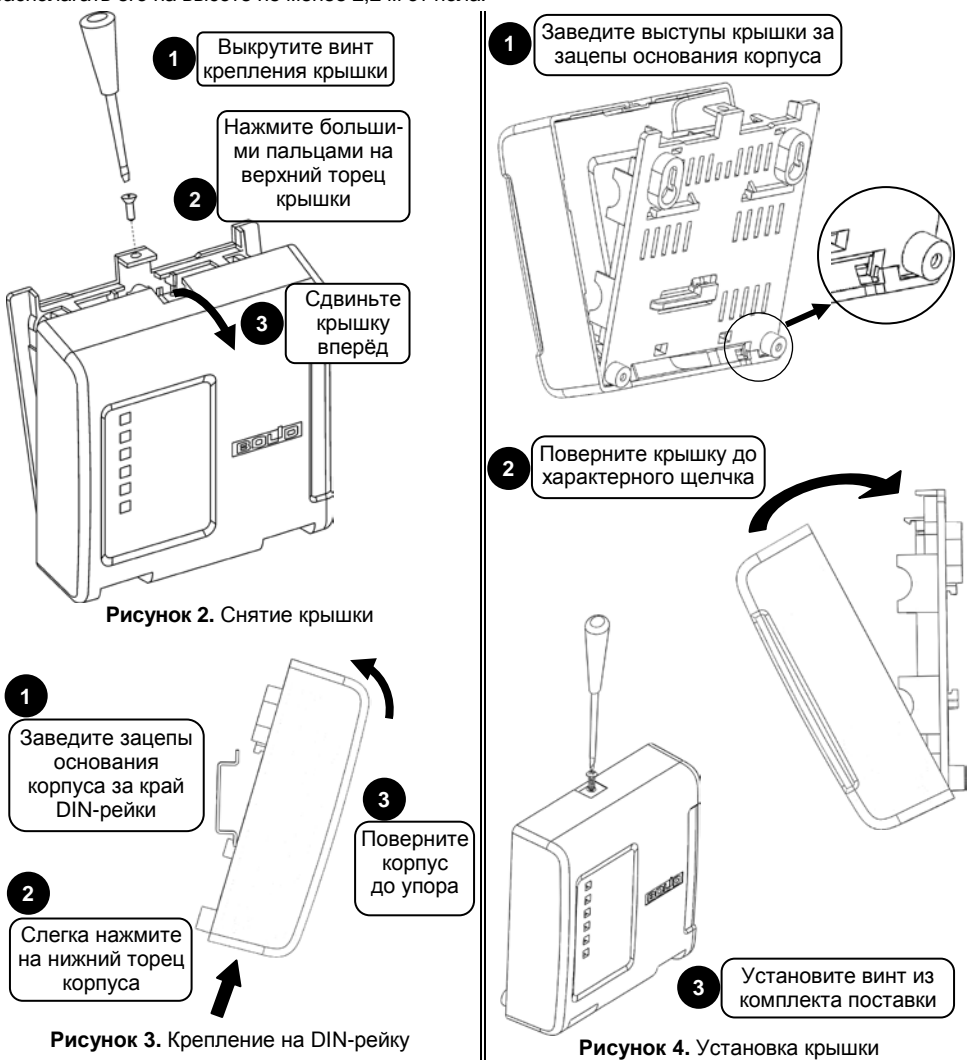

# **3 ПОРЯДОК КРЕПЛЕНИЯ ПРИБОРА**

3.1 Полностью прочтите настоящую Инструкцию по монтажу прежде, чем использовать шаблон для монтажа.

#### **3.2 Крепление на стену**

3.2.1 Убедитесь, что стена, на которую устанавливается прибор, прочная, ровная, чистая и сухая. 3.2.2 Приложите к стене шаблон для монтажа (рис. 6). Просверлите 3 отверстия: два верхних и одно нижнее.

3.2.3 Установите в отверстия дюбеля и вкрутите в 2 верхних отверстия шурупы из комплекта поставки так, чтобы расстояние между головкой шурупа и стеной составляло около 7 мм.

3.2.4 Снимите крышку прибора в порядке, указанном на рис. 2.

3.2.5 Навесьте прибор на 2 шурупа. Вкрутите шуруп в нижнее крепёжное отверстие и зафиксируйте прибор на стене.

## 3.3 Крепление на DIN-рейку

3.3.1 Определите местоположение для установки, при котором имеется свободный доступ к крепёжному винту в верхнем торце крышки корпуса прибора.

- 3.3.2 Установите прибор на DIN-рейку в порядке, указанном на рис. 3.
- 3.3.3 Снимите крышку прибора в порядке, указанном на рис. 2.

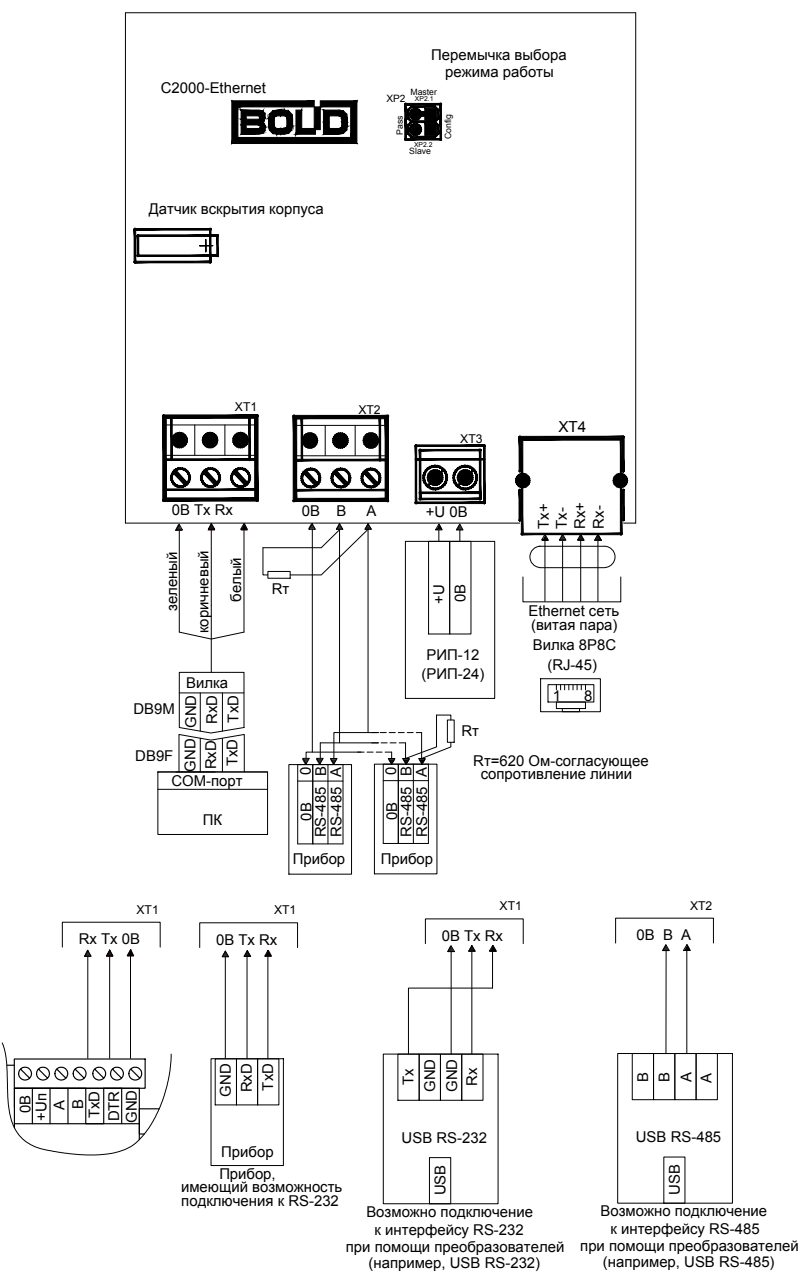

Рисунок 5. Схема внешних соединений преобразователя

# **4 ПОДКЛЮЧЕНИЕ ПРИБОРА**

4.1 В соответствии с проектной документацией подключите:

• линии А и В интерфейса RS-485 к контактам «А» и «В» колодки ХТ2 соответственно; или

• линии интерфейса RS-232 от компьютера (при помощи кабеля АЦДР.685611.066) или от пульта «С2000М» к контактам «Rx», «Тх», «0 В» колодки ХТ1.

4.2 Максимальное сечение проводов 1,5 мм<sup>2</sup>.

4.3 Если преобразователь, пульт или другие приборы ИСО «Орион», подключённые к интерфейсу RS-485, питаются от разных источников, объедините их цепи «0 В».

4.4 Если преобразователь не является последним в линии интерфейса RS-485, удалите перемычку, расположенную на плате контроллера.

4.5 Подключите источник питания к клеммам «+U» и «0 В», соблюдая полярность.

4.6 После подключения проводов закройте крышку, как показано на рис.4.

4.7 Подключите преобразователь к локальной сети при помощи Ethernet-кабеля.

## **5 ПРОВЕРКА ПРИБОРА**

5.1 Подключение преобразователя при проверке осуществляется по схеме, показанной на рис. 5.

5.2 Подайте питание на преобразователь.

5.3 Светодиодный индикатор «Работа» должен непрерывно светиться зелёным цветом.

5.4 Режимы свечения индикаторов «RS-232/RS-485» и «Ethernet» зависят от конфигурации прибора и соответствуют Руководству по эксплуатации.

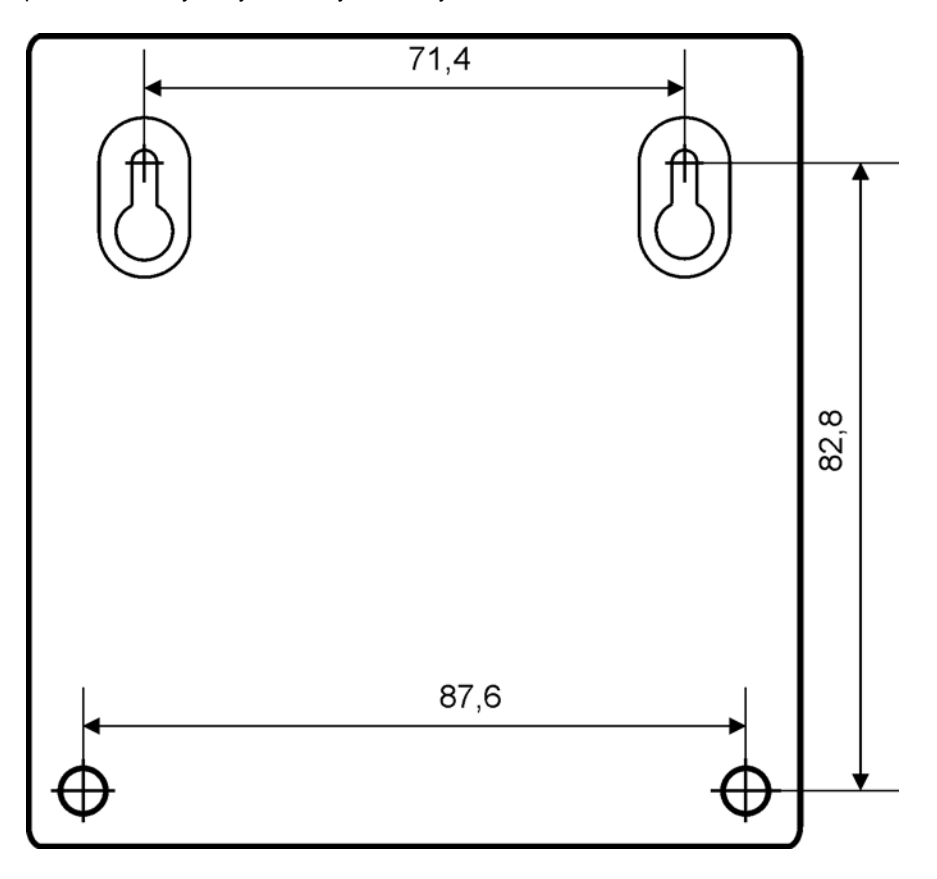

**Рисунок 6.** Шаблон для монтажа